## Schoology to Power Teacher Pro Grade Pass Back

The Schoology to Power Teacher Pro grade pass back (transfer) can be enabled at any time by a System Administrator in Schoology or by MISD. Before enabling, it is important that teachers have received sufficient training or documentation to set up their Schoology Grade Center by creating categories and mapping them to Power Teacher. Districts may choose to provide this documentation and training via email, staff meetings, web training, etc.

The MISD has several resources to assist with training teachers to set up their classes for successful grade pass back.

- For teachers: MISD Grade Pass Back Directions and Troubleshooting Guide (information in the table below).
- For System Administrators:
	- o [Installing the Power School App to courses](https://support.schoology.com/hc/en-us/articles/214125328-PowerSchool-Teacher-App)
- MISD/Schoology [One-hour Grading Webinar](https://drive.google.com/file/d/0B6xQXBZTPBgzVTNoTkxQVUdYTWc/view)

## **PowerSchool Grade Pass Back Checklist and Troubleshooting**

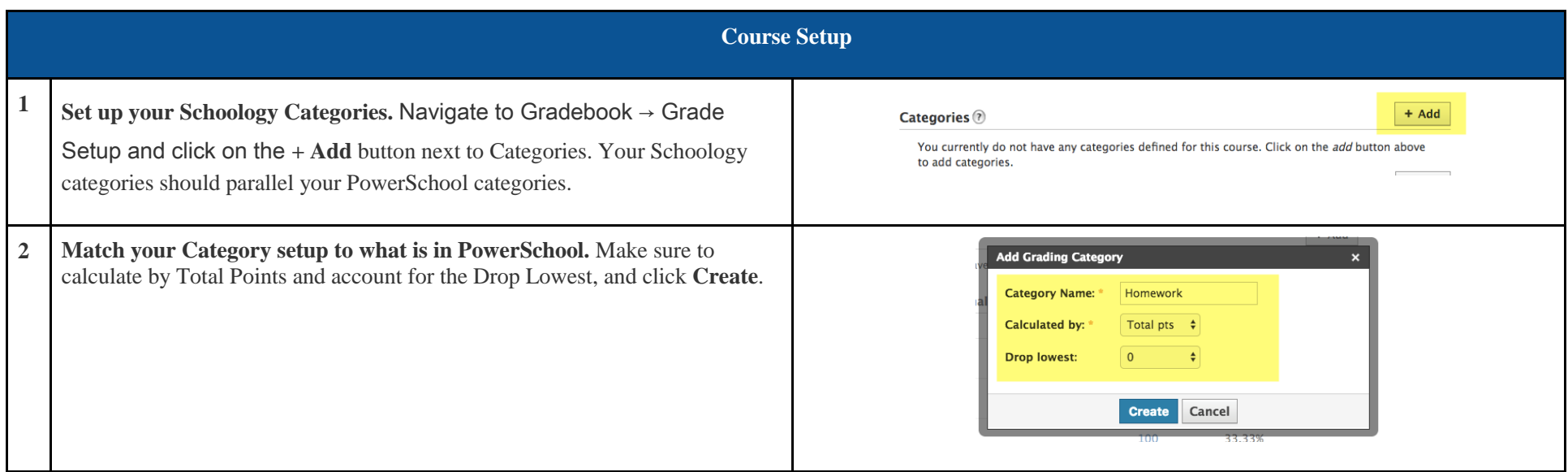

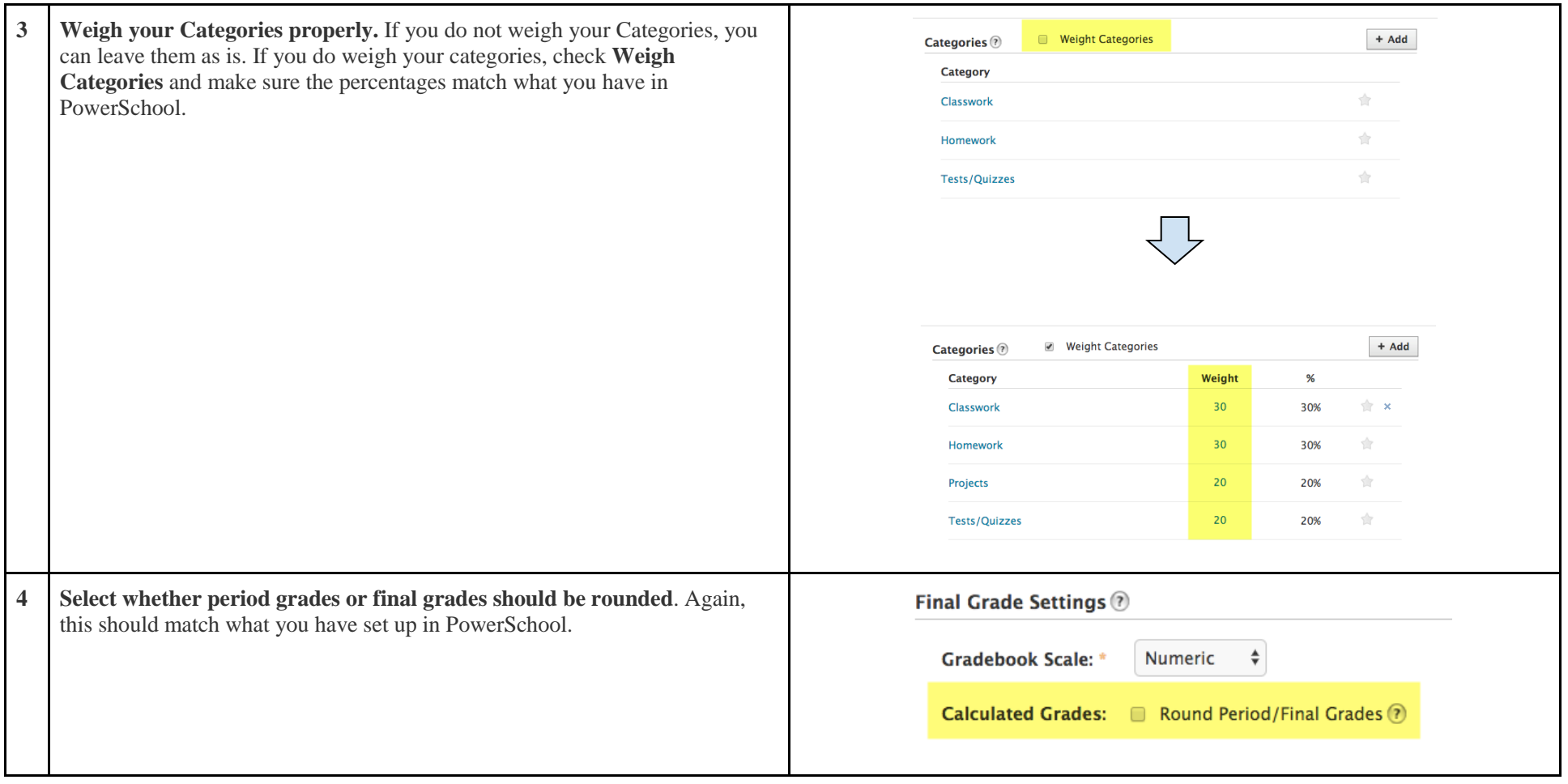

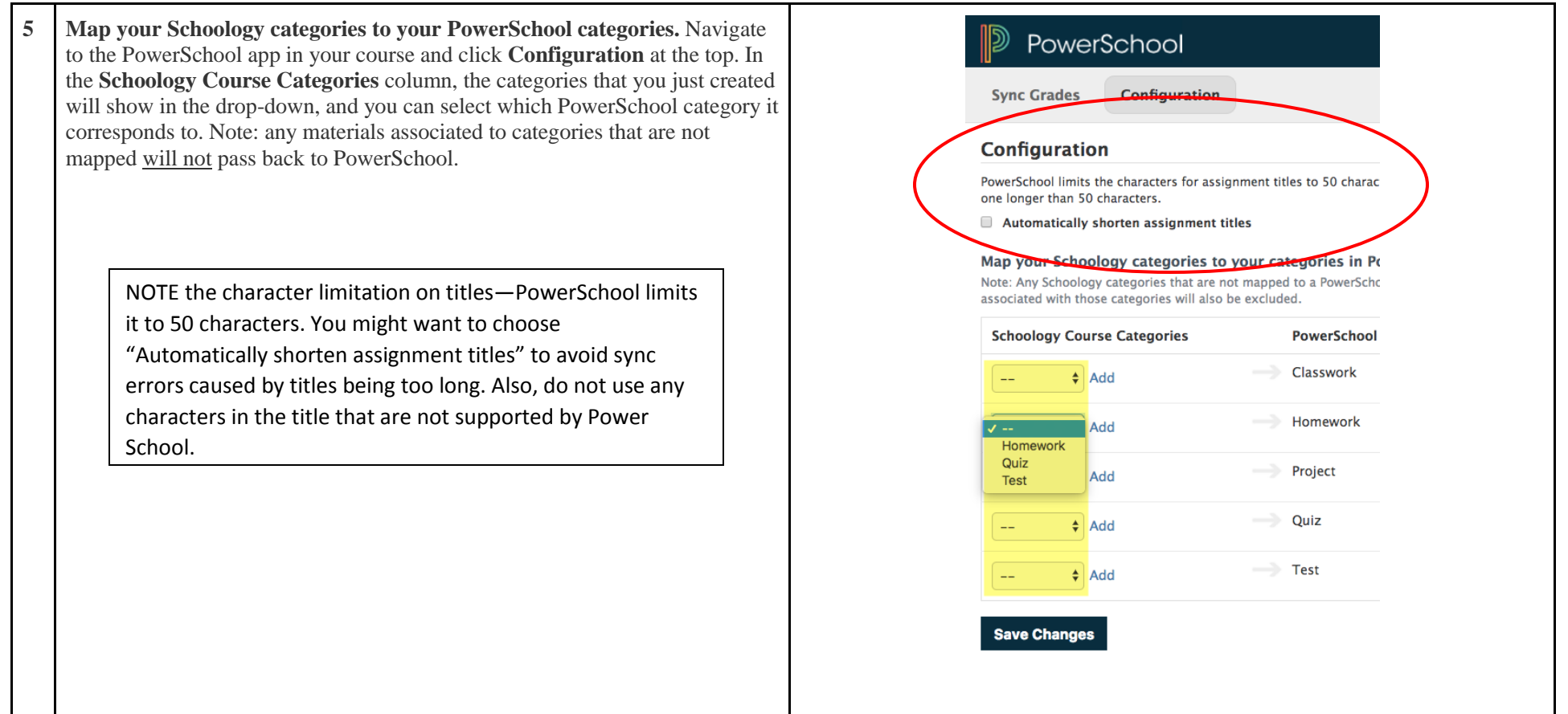

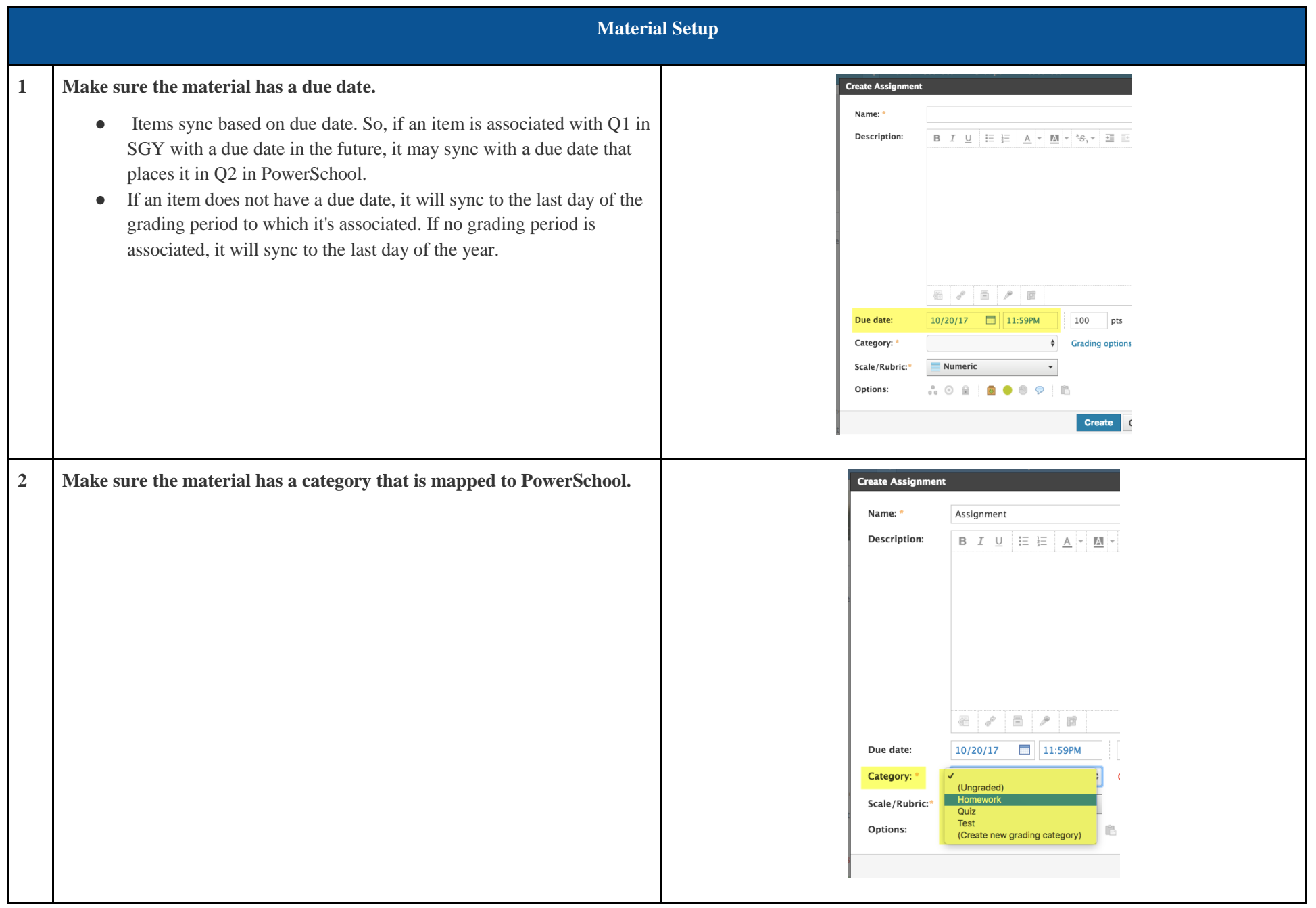

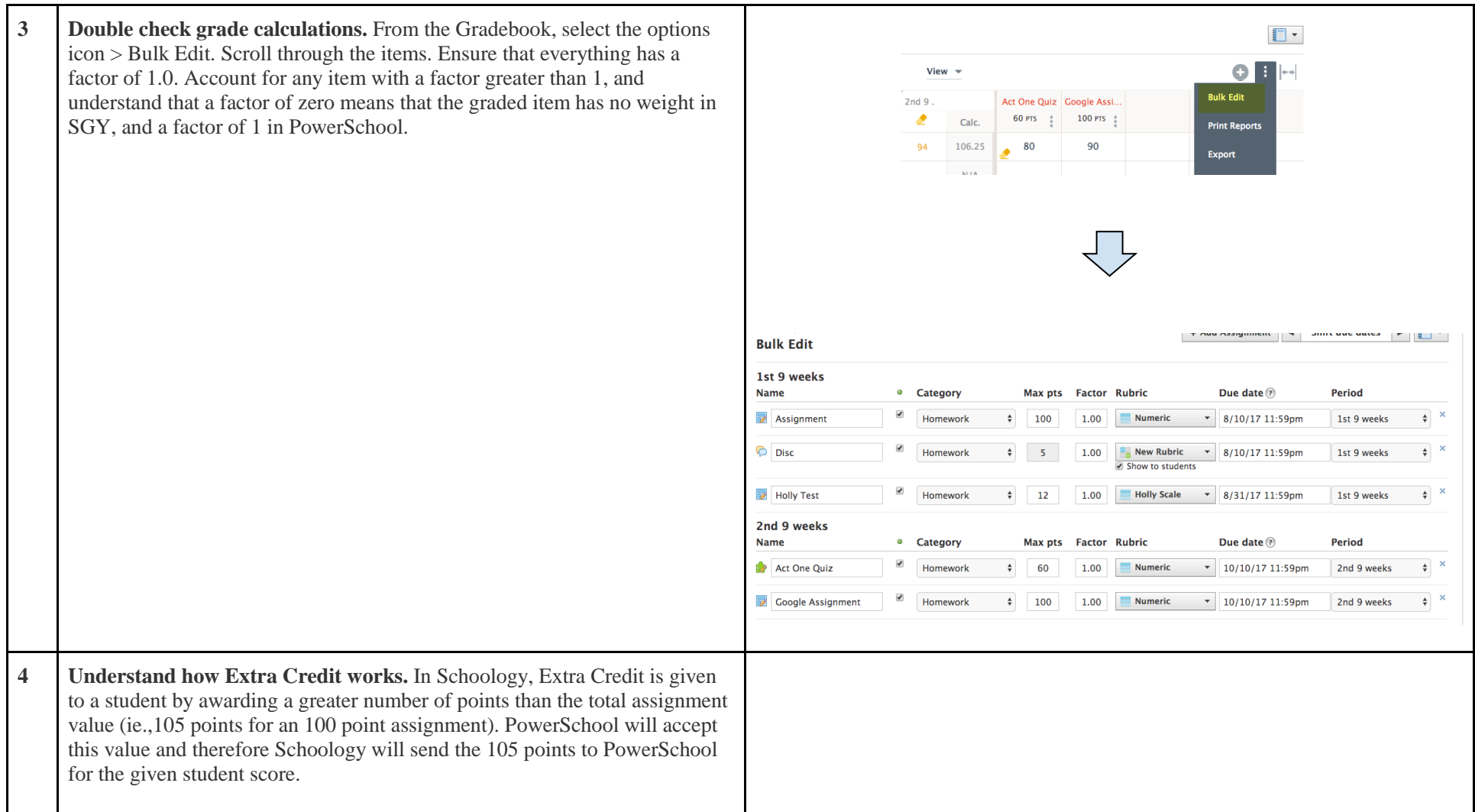